【07】塗りつぶし

選択した範囲の文字や文の背景に色を加え、 文章の中を強調するときに役立ちます。

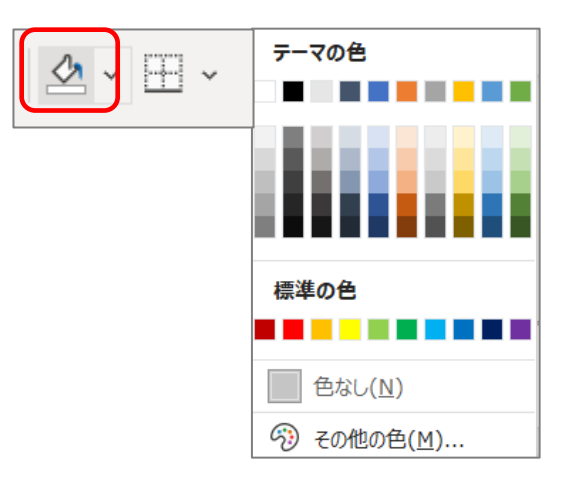

【08】罫線(切り取り線)の挿入

切り取り線の作成方法は他にもありますが、罫線とテキストボックスを使い「点線の切 り取り線」を作成します。

演習⑩ 「材料」の 4 頁で演習

- ① 下記の【参考】URL にあるように、材料の「吹き出し」の位置にある「段落記 号」(改行マーク)をドラッグします 【参考】Word [で文書に「切り取り線」を入れる方法](https://dekiru.net/article/11798/) | できるネット (dekiru.net)
- ② ツールバーの「段落」―「罫線」―「線種とページ罫線と編みかけの設定」 「設定対象」欄が「段落」になっていることを確認します。
- ③ 「指定」をクリック
- ④ 「種類」欄から「点線」を選択
- ⑤ 線を引きたい位置をクリック、ここでは「下」を選択
- ⑥ これで点線の罫線が作成できました

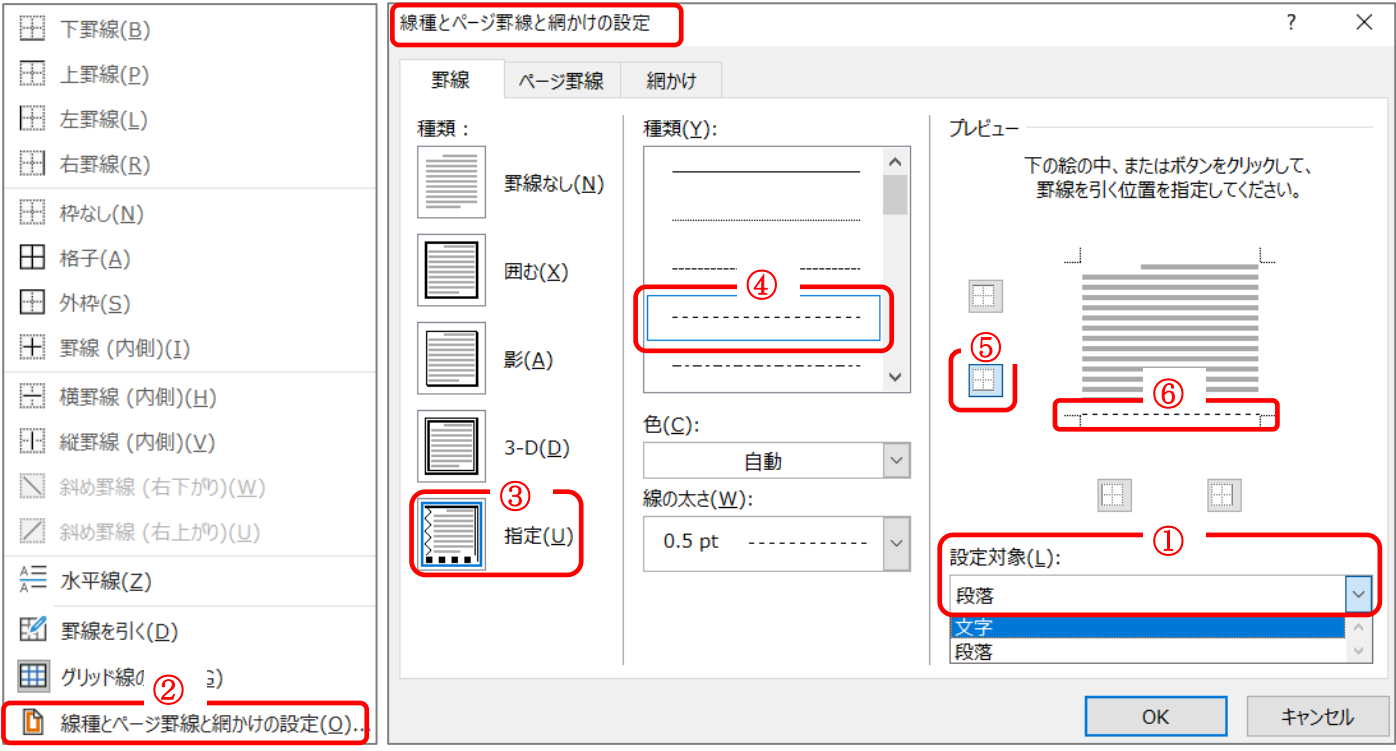

- ⑦ 「テキストボックス」の作成
	- 「挿入」––「テキストボックス」––「横書きテキストボックスの描画」 ―「切り取り線」と入力し、「図形の枠線」―「枠線なし」をクリックし、 作成した点線の上に配置する

切り取り線作成例

-------- 切り取り線

【09】括弧の行頭のいびつさを解消

括弧を入力すると、下記のように文章の行頭に凹凸ができ、行の先頭が揃わなくな ります。これを解消します。

演習⑪ 「材料」の 4 頁の「Word」および「テーマ」で始まる文字列で演習

## ここに空白があります  $\overline{\phantom{a}}$

「Word 」に用意されているヘッダー、フッター、表紙、テキスト ボックス デザイン を組み合わせると、プロのようなできばえの文書を作成できます

設定したい括弧の行頭をドラッグし、

1 「ホーム」–「段落」の起動ツール をクリック または、括弧の行頭にマウスを当て、右クリックから、「段落」をクリック

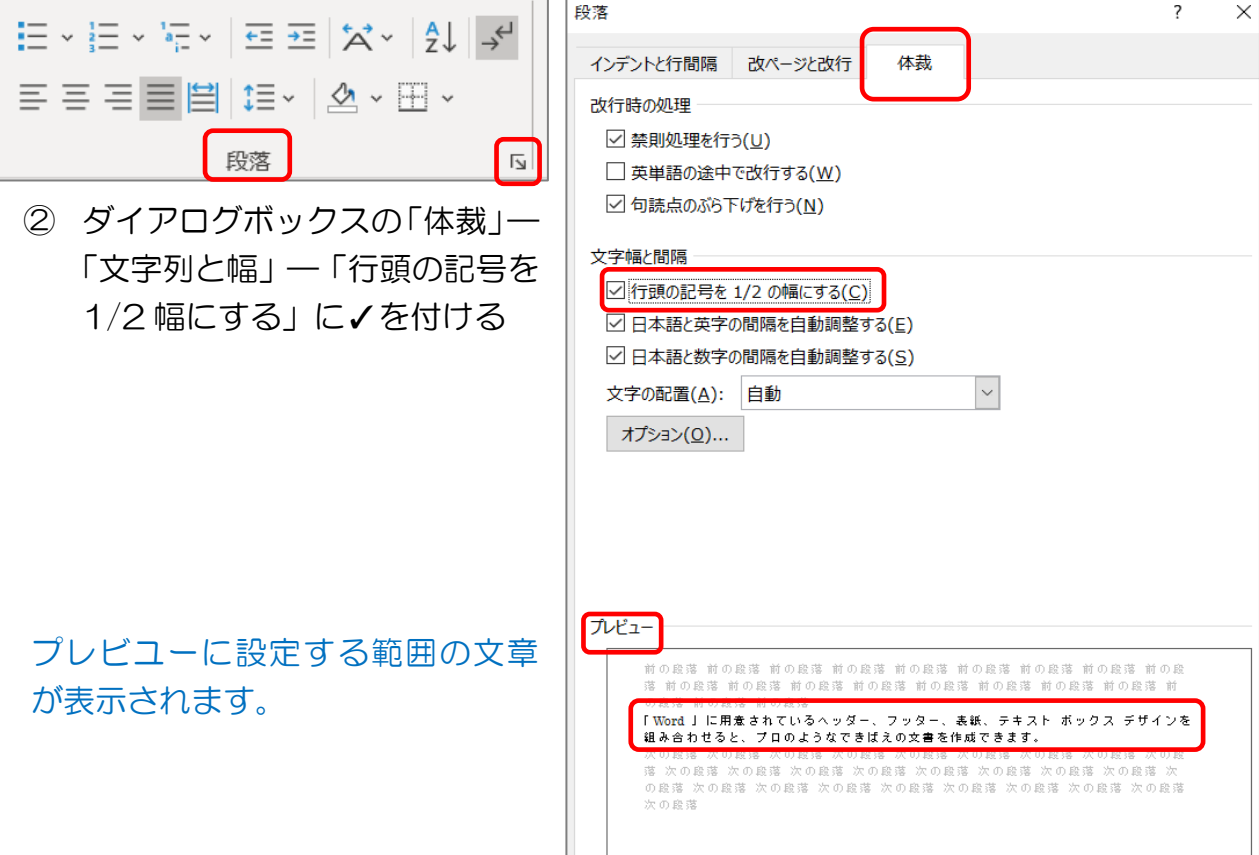

空白がなくなり(行頭の記号が 1/2 幅になり)、2 行目の行頭と揃いました。

空白がなくなりました

「Word 」に用意されているヘッダー、フッター、表紙、テキスト ボックス デザイン を組み合わせると、プロのようなできばえの文書を作成できます

【10】音声入力(ディクテーションと音声読み上げ)

演習⑫ 「材料」の 5 頁で準備した「新聞のコラム欄の記事」を音声で入力 Word では、キーボードで入力していますが、音声で入力することができます。読み上 げで、「読点 、」、「句点 。」、「改行」など多少の慣れが必要ですが、試してみてくださ い。なお音声入力中に間があくと自動的に「 。」挿入されます。 なお、入力した文章を音声で確認をすることができますし、間違いなどは後からキーボ

ードで修正することができます。

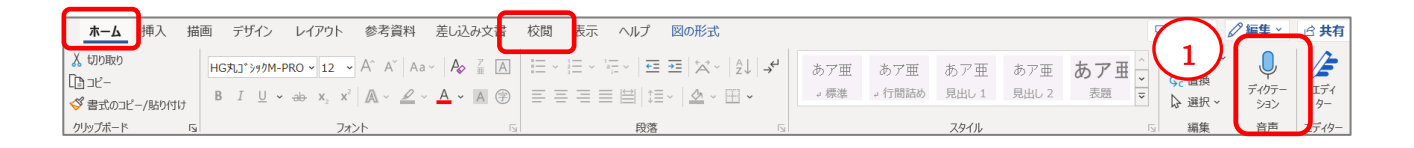

「材料」の「⇩」の先の「段落記号(改行マーク)」にマウスを当て、

- ① 「ホーム」のタブの右側の方にある、マイクのイラストの「ディクテーション」ボタ ンをクリック
- ② 「設定」ボタンで「句読点の自動挿入を有効にする」が「ON」になっているか確認
- ③ マイクマークの「ディクテーションの開始」をクリック

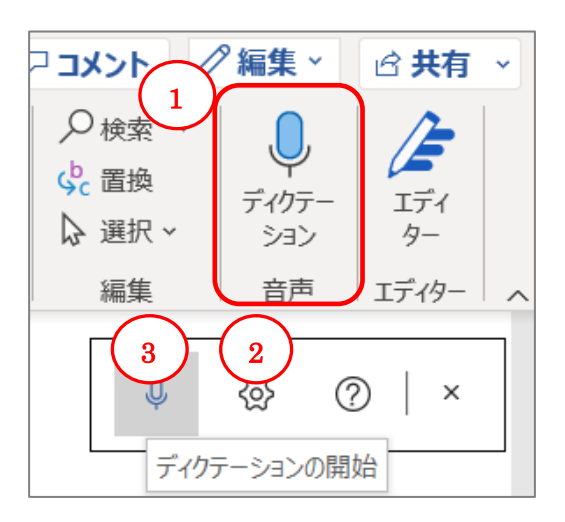

④ 次に音声入力した文章を、耳で聞いて確認してみましょう

「ホーム」タブの「校閲」をクリックします

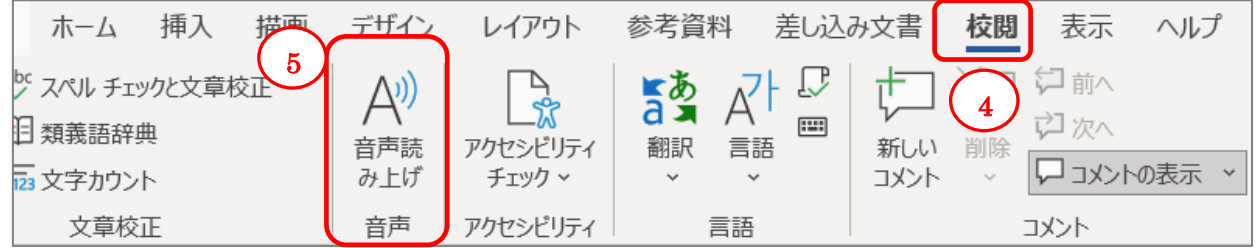

⑤ 「音声読み上げ」をクリック

入力した文章を読み上げてくれます。

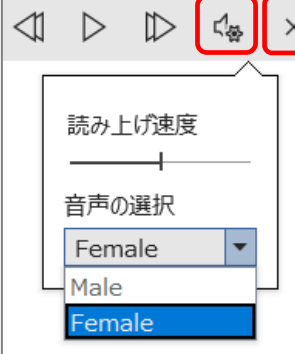

音声入力した文章の行頭をクリックし、 画面右上隅に表示された「スピーカーマーク」をクリックする と、「読み上げ速度」、男女のどちらかの「音声の選択」を設定 することができます。

停止する場合は、「×」をクリックするか、「音声読み上げ」ボ タンを再度クリックします。

## **フラスワン!**

## ブラウザーの「エッジ」で「音声で読み上げる」を使う

Word 以外に、「エッジ」で検索した「ページ」や「ニュース」サイトを音声で聞き取る ことができます。私たちが通常利用するケースは少ないと思いますが、目が不自由などの 障害を持つ人にはありがたいツールです。

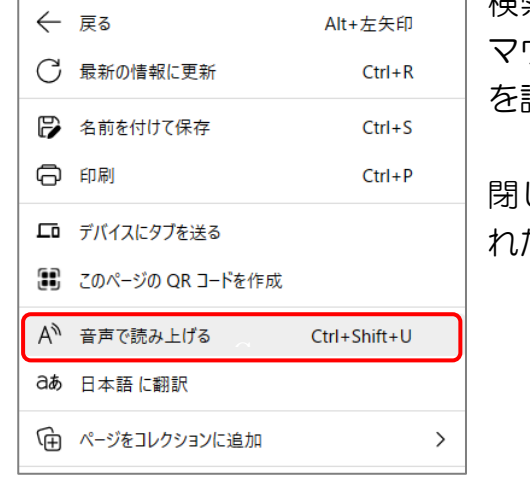

検索した「ページ」の画面上の開始したい個所で マウスを右クリックし、表示されたメニューから、「音声 を読み上げる」をクリックすると読み上げが始まります。

閉じる時は、画面上の任意の位置で右クリックし、表示さ れたメニューの「音声読み上げを閉じる」をクリック。

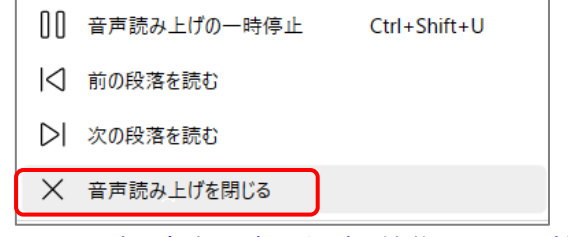

【参考】富士通 Q&A - [Microsoft Edge] [ホームページを音声で読み上げる機能について教えてくださ](https://www.fmworld.net/cs/azbyclub/qanavi/jsp/qacontents.jsp?rid=417&PID=0611-2769) い。 - FMV サポート : [富士通パソコン](https://www.fmworld.net/cs/azbyclub/qanavi/jsp/qacontents.jsp?rid=417&PID=0611-2769) (fmworld.net)

以上